## JB-3208

## 火灾自动报警控制系统

(联动型)

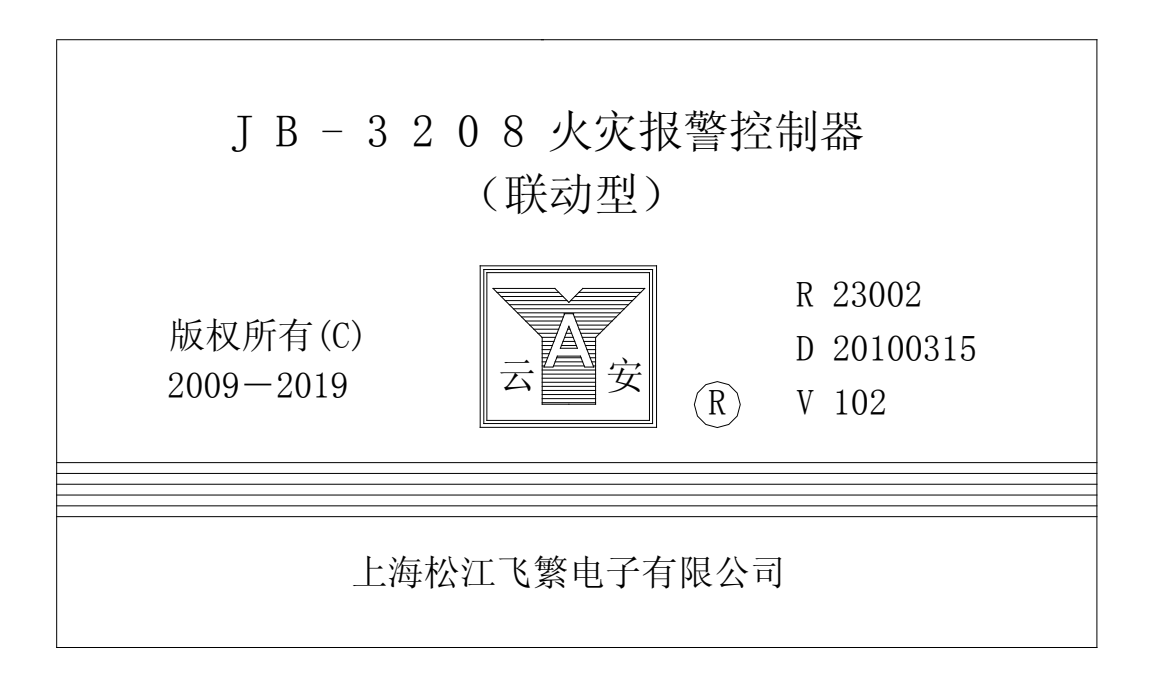

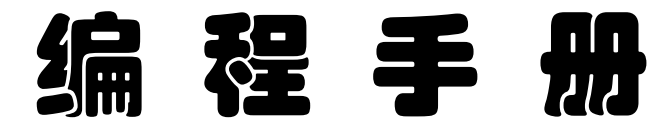

1. 进入编程菜单的操作方法:首先按编程键后,LCD 提示:请输入密码(出厂预置修改密码为 4321; 查看密码为 1234)。输入 修改密码 4321 后,LCD 屏立即显示编程主菜单:

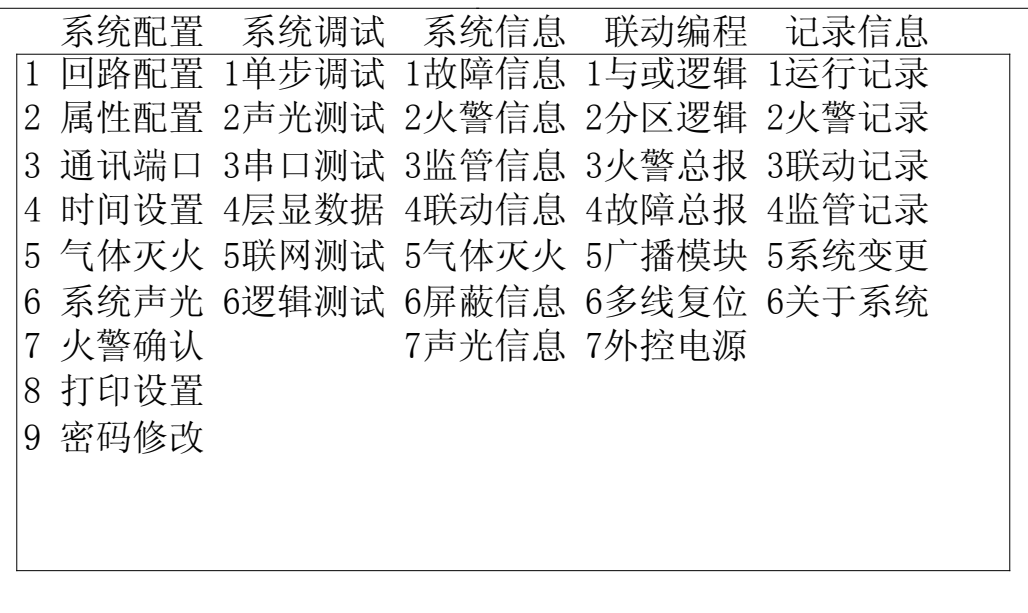

- (1).查看菜单与编程菜单在前 3 项的形式上是一样的,它没有联动编程和记录信息后 2 项。在查看菜单 中允许用户进行操作的,在编程菜单中也可进行操作。所以,下面只对编程菜单加以说明。
- (2).编程主菜单分 5 个子菜单:
- 1).系统配置:控制器的主程序,共 9 项。它包括系统内部各种重要功能配置,最后一项是密码修改。
- 2).系统调试:控制器的辅助程序,共 6 项。它用来测试各项辅助性能,最后一项是逻辑测试。
- 3).系统信息:控制器内存当前的 7 种信息:故障、火警、监管、联动、气体灭火、屏蔽和声光信息。
- 4).联动编程:控制器的"现场编程"程序,共 7 项。它包括与或逻辑、分区逻辑、火警总报、故障总 报、广播模块、多线复位和外控电源等联动编程。
- 5). 记录信息: 有 5 项控制器的历史记录信息, 气体记录包括在联动记录内。第 6 项为"关于系统"的 软件版本。
- 2. 设置回路配置: "系统配置-回路配置"菜单如下:

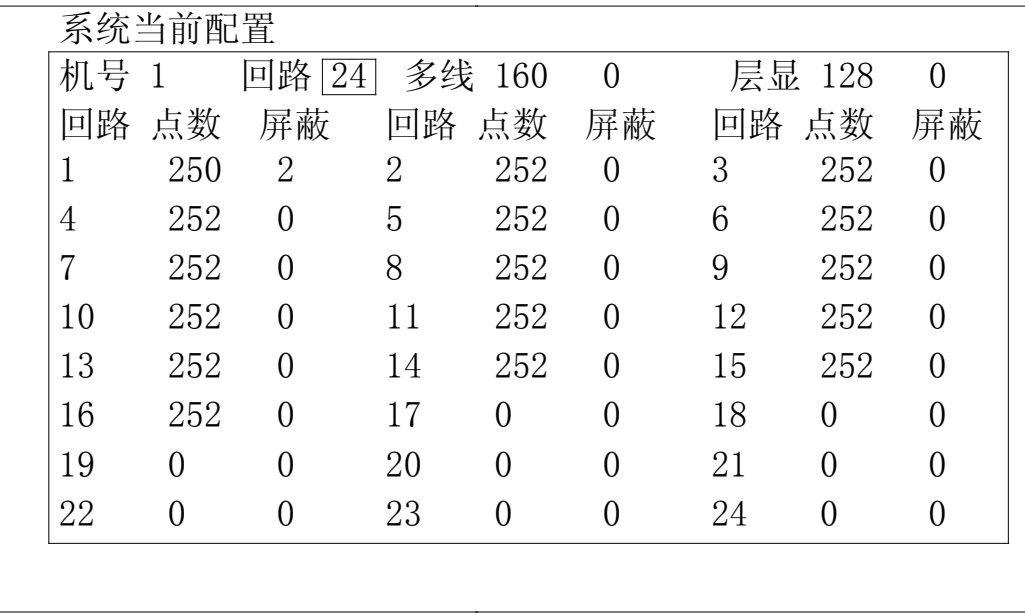

- (1).先填写本机号为 1(1~30);回路总数为 24(1~72);多线总数为 160(1~160);层显总数为 128 (1~252)。(此为系统型层显情况,回路型层显数量不计在此项内)
- (2).按下键后,交替使用数字键和右键,认真填写 1 回路的点数 250。(1~252)后面的"屏蔽数"用户 不需填写。它是在"属性配置"中设置的某回路"屏蔽点"的"总和数",由控制器自动统计后显示 出来的。本说明书假设:1 回路 2 个屏蔽点(1 回路 1 号、2 号探测点屏蔽);其它 2~16 回路的点数 均为 252; 17~24 回路的点数均为 0。各回路无屏蔽点。另外,多线联动点 160、层显 128 台, 均无 屏蔽点。
- (3).在"回路配置"编程菜单中,不作打印要求。
- 3. 设置属性配置: "系统配置一属性配置"菜单如下:

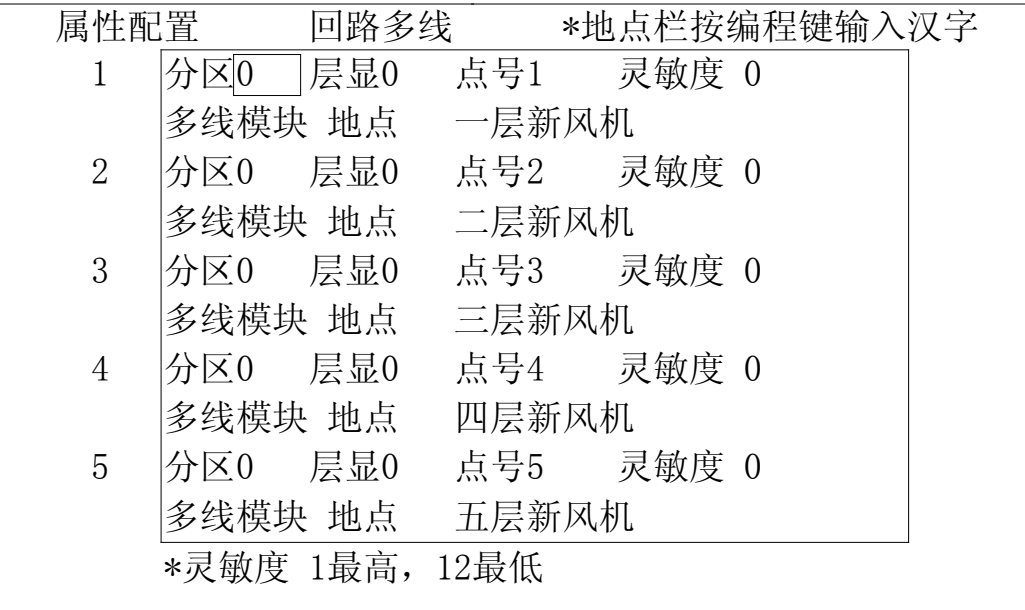

附图说明:

(1).上图中回路号为多线回路(0 回路),最多可设置 160 点。此时按下确认键,会出现多线回路各点的

设置菜单, 参 见上图 LCD 显示菜单) 在第一行前 4 项 (分区、层显、点号、灵敏度) 里, 除点号填 写适当数字以外,其它项写成"0"。第二行前面为类型(多线模块);后面是具体地点(最多十个汉 字地址)。地点栏按编程键输入汉字地址。

- (2). 对多线模块,需要"屏蔽"或"预留"操作的话,用"屏蔽"键来进行"屏蔽"、"预留"、"正常" 三种状态中间,切换选择。(显示在汉字地址的后面!)
- (3).当光标移到探头类型处,按下"打印"键,可以打印出所有的类型代码。这些类型代码,在现场编 程中大有用处。它包括探测器种类、联动设备种类、联动形式等等。随着消防工程做多做大,会慢 慢地体会到设计人员的设计真谛。
- (4). 有关"灵敏度"内容,补充说明如下: 1、感烟探头,灵敏度由 1 (最高) 到 12 (最低)。0 或 13 以 上数值,3208 控制器一律确认为灵敏度 9。2、定温探头,灵敏度由 1(最高)到 5(最低)。其它数 值,3208 控制器一律确认为灵敏度 5。
- (5). 若某回路板要更换时, 必须对该回路板的"属性设置"再重新设置一遍! 若要增加回路板时, 用户 必须与厂家联系,厂家给出"更改密码"后,才能增加回路板。经过 3208 控制器的"回路配置"和 "属性配置"的现场编程操作,可以增加控制器的回路数。
- (6).当回路号为 1 时,按下确认后可以配置 1 回路的各点属性。显示如下:

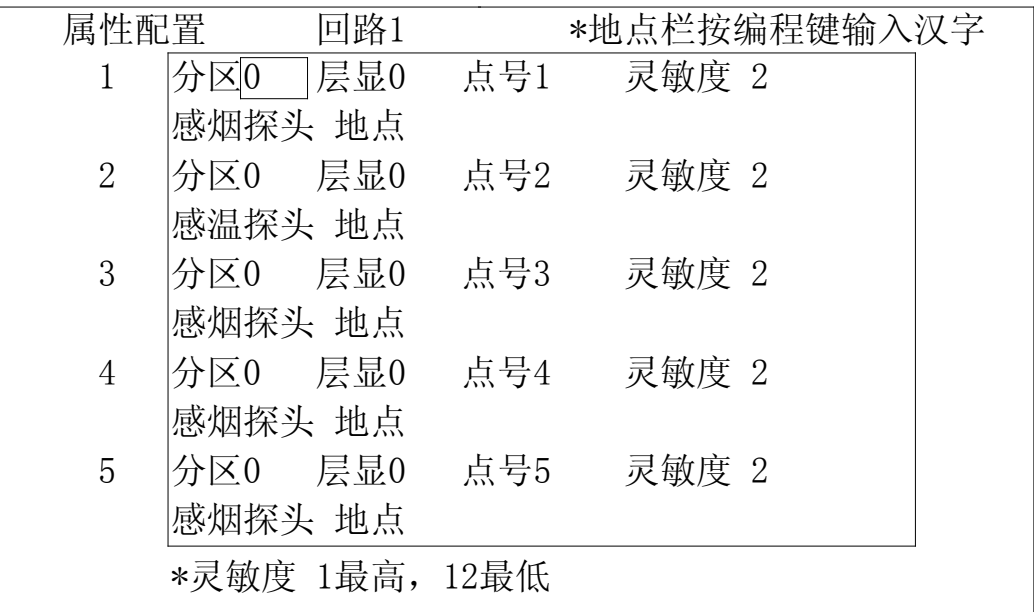

- (7).上图为 1 回路,最多可设置 252 点。(上图为未编程的情况)在第一行的 4 项(分区、层显、点号、 灵敏度)。第二行前面为探测点类型;后面是具体地点(最多十个汉字地址),地点栏按编程键输入 汉字地址。(输入方法与手机类似。)
- (8).回路号 73 为层显回路。层显回路最多可设置 252 点。
- (9). 本控制器假设 128 台层显。层显可以进行"屏蔽"操作,发生故障的层显可以在"故障信息"栏中 显示出来。
- 4. 设置通讯端口:"系统配置-通讯端口"菜单如下:

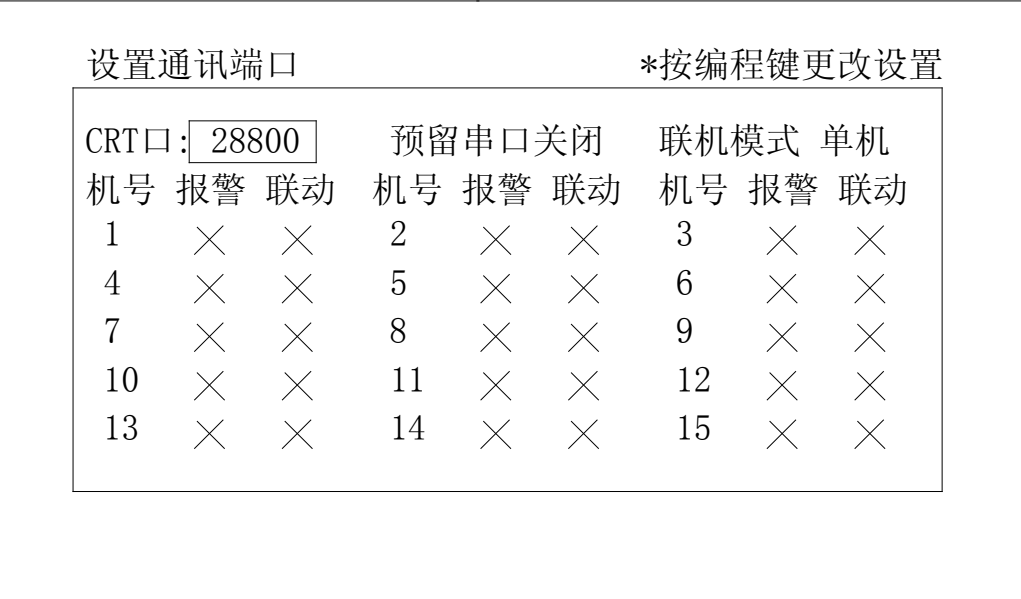

- (1).CRT 口:28800;可以按编程键来选择波特率 2400、4800、9600、19200、28800 或"关闭"。预留串 口:图中处于"关闭"状态。可以按编程键来选择波特率 2400、4800、9600、19200、28800、3102 或"关闭"。当网络中有一台 JB-3101、3102 或 3102A 时,所有 JB-3208 必须在预留串口下选择"3102"。 (2).联机模式:单机、区域、集中。上图选择"单机",按编程键改变模式。
- (3). 按"下键"到达机号 1 的"报警"栏下,用编程键更改设置(0或 X), 参与"报警"或"联动"。 用上下键、左右键来移动光标,按编程键改变状态。上图中,30 台分成两页来分别设置选择结果。
- 5. 设置时间设置: "系统配置一时间设置"菜单如下:

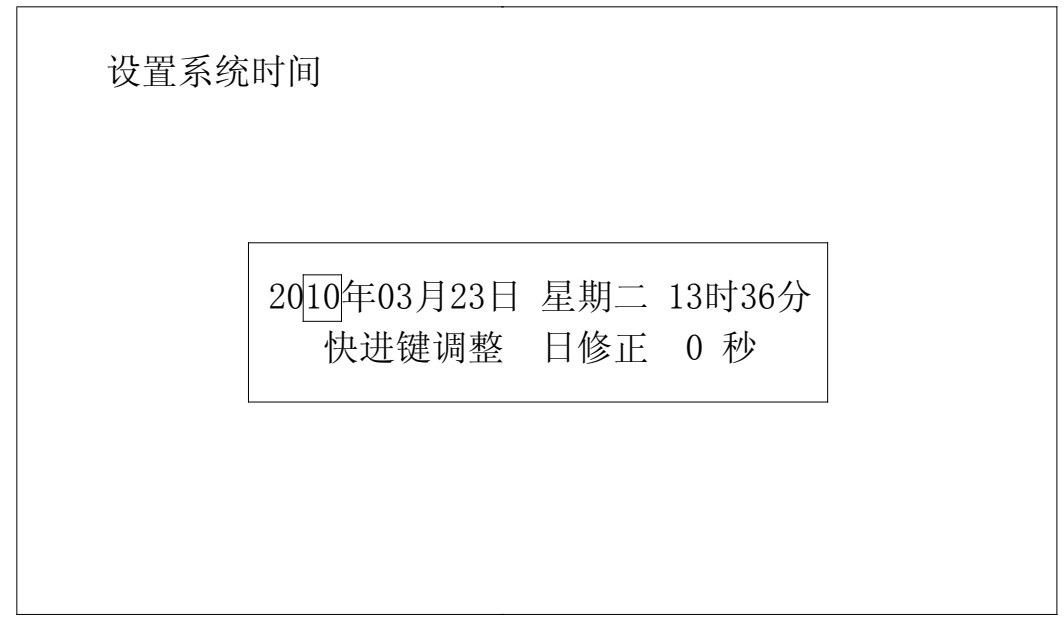

- (1).用来调整控制器的内部时钟,使得它与当地、当前时间保持一致。
- (2). 光标均落在年、月、日、星期、时、分的个、十位数字下,顺序键入多位数字即可。在"星期"栏 下,键入 1~7,控制器自动写成"一~日"汉字,使用方便。用快进键日修正量±59 秒。
- (3).调时后按退出键,所有的网上邻居均一齐同步校时。

6. 设置气体灭火:"系统配置-气体灭火"菜单如下:

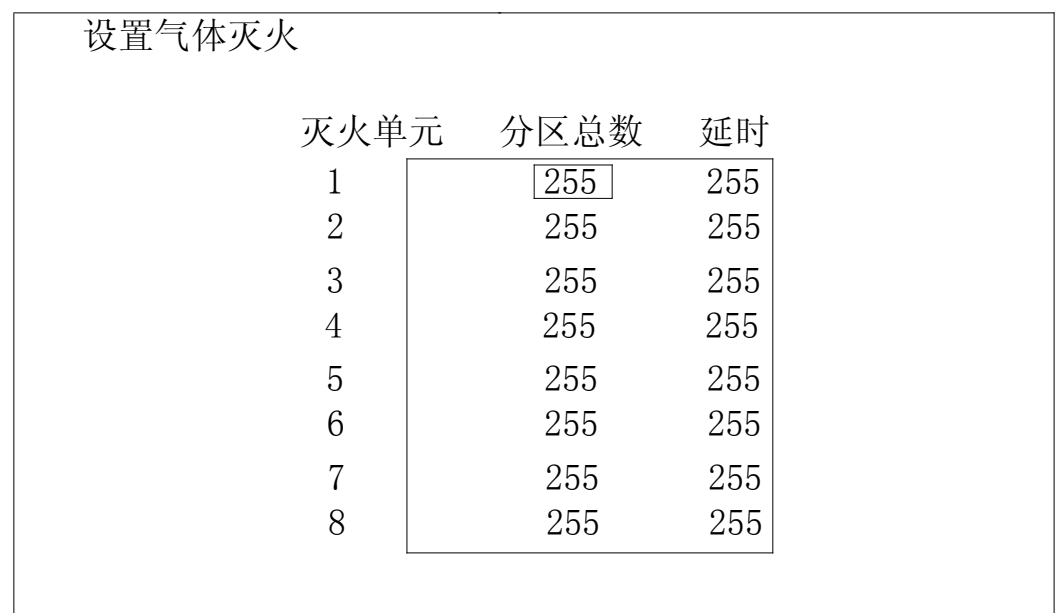

附图说明:

(1).用来对气体灭火控制的灭火分区总数和延时时间的设定。1 个灭火单元的灭火分区数不得超过 4 个, 在 1~4 之间选择。延时时间在 0∼30 秒之间选择。图中为未编程前的情况。

(2).不同灭火单元之间的延时时间数可以不相同。

7. 设置系统声光:"系统配置-系统声光"菜单如下:

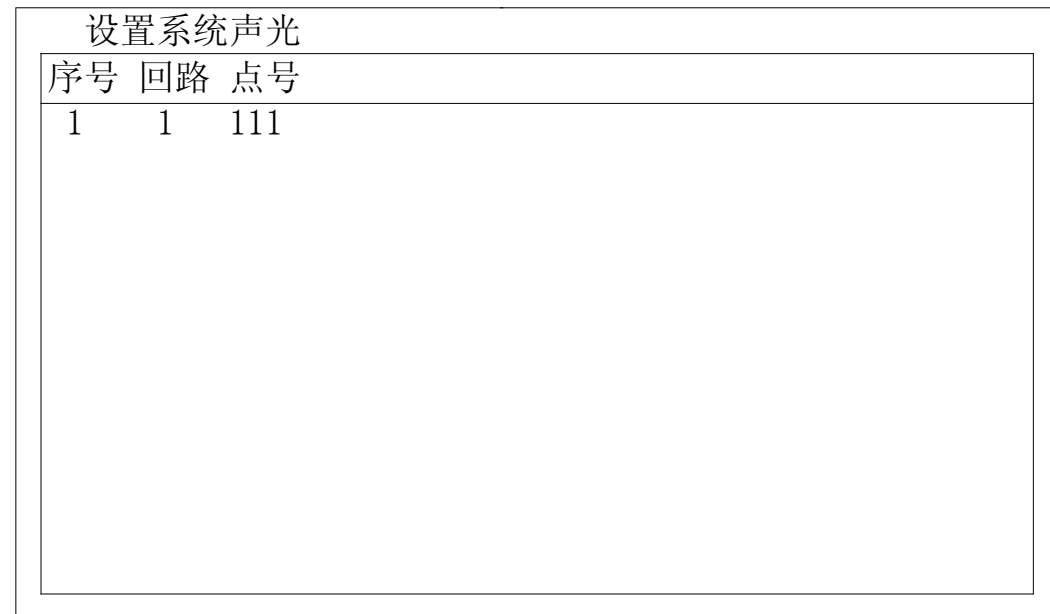

- (1).设置"系统声光"可以在 1~72 回路的任一位置。上图中,设置在 1 回路 111 点。3208 控制器使用 有地址声光报警器。
- (2). 在控制器的面板上,当"声光"键按下,调出"系统声光"菜单。可用面板"启动"或"停止"来 控制系统声光的启、停。也可用"系统声光"菜单中,用左右键选择"启动"和"停止"项后,再 按"确认"键来控制系统声光的启、停。

8. 设置火灾确认:"系统配置-火灾确认"菜单如下:

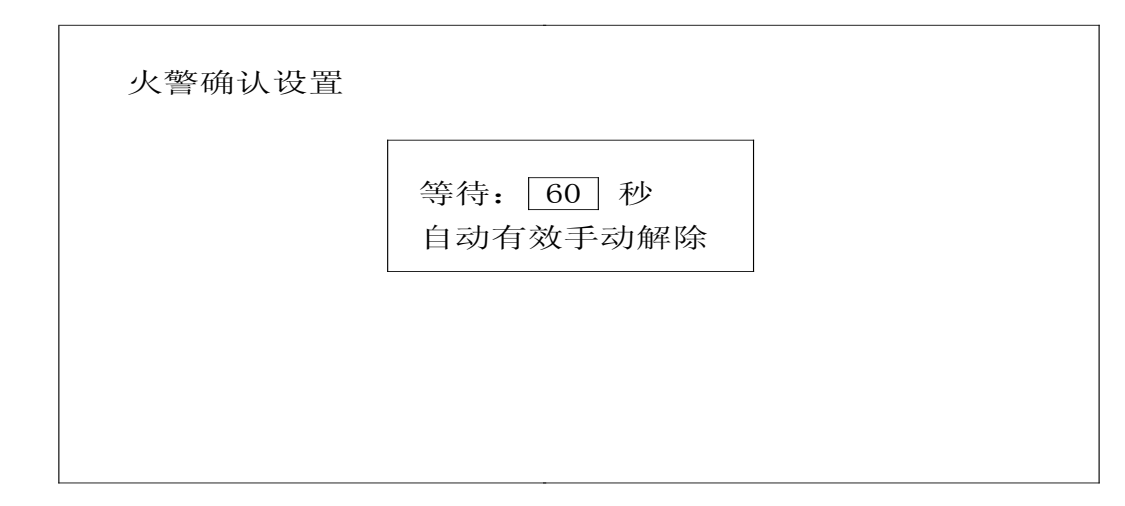

附图说明:

- (1).设置"火灾确认",仅在自动状态和确认延时非零时才有效。主要是设置一个"等待延时时间"(图 中等待 "60"秒), 有 30 秒、60 秒、90 秒、120 秒、150 秒、180 秒、210、240 秒八档, 由 "上下" 键进行选择。在此时间内,给操作者留出判断是否需要"联动"或处理系统中某些误动作的时间。 若确实认为是误报火警时,按复位键或放在"手动"档来解除。否则,在"等待延时时间"后执行 对应联动。
- (2). 报"火警"时, 顶层信息为"火警首址", 并发出火警音。可按"消音"键, 进行消音。自动"联 动"部分,要等待"火灾确认"的"等待延时"后,才执行。按手动/自动健,切换到"手动"时, 退出等待。
- 9. 自动打印设置: "系统配置一打印设置"菜单如下:

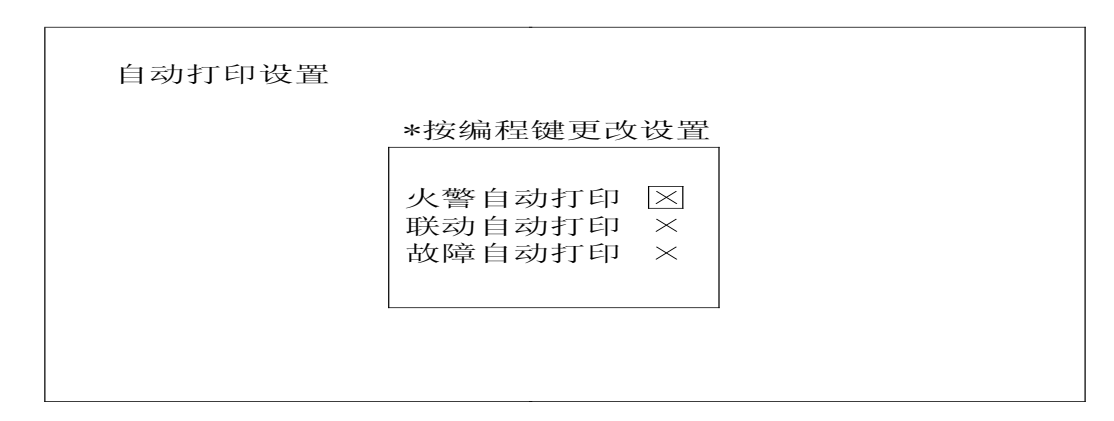

- (1).首先选择好系统"自动打印设置",一共 3 项(火警、联动和故障的自动打印)。
- (2).用上下键选择对象后,再用编程键选择开启(O)或关闭(X)。等到 3 项设置后,按退出键即可。建议 在控制器调试时, "自动打印设置"全部处于"关闭"状态为妥。调试完毕后打开, 选择是否"保存" 后,按退出键确认并退出。在打印指示灯亮时,按打印健,打印指示灯灭,可以中止打印。
- 10. 设置密码修改:"系统配置-密码修改"菜单如下:

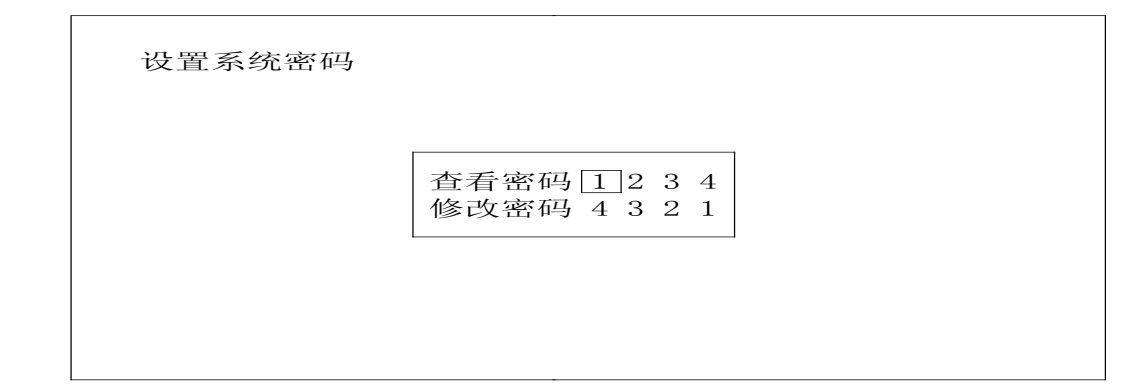

(1).本机查看密码和修改密码的初始值分别为"1234"和"4321",可以允许进行密码修改。

(2).工作人员个人不要擅自修改密码!必须要有专职消防人员在场,慎重修改,笔录为妥。

(3).用"上下"键选择好修改处,连续键入 4 位数。按退出键后,密码修改后退出保存。

11. 逻辑编程:(参见上面的编程主菜单)

11.1 与或逻辑:"联动编程-与或逻辑"菜单如下:

与或逻辑 相与逻辑 相或逻辑 任意两点 停止逻辑

<sup>(1).</sup> 参与"与或逻辑"编程有 4 种形式: 相与逻辑、相或逻辑、任意两点、停止逻辑。下面以"相与逻 辑"编程为例。

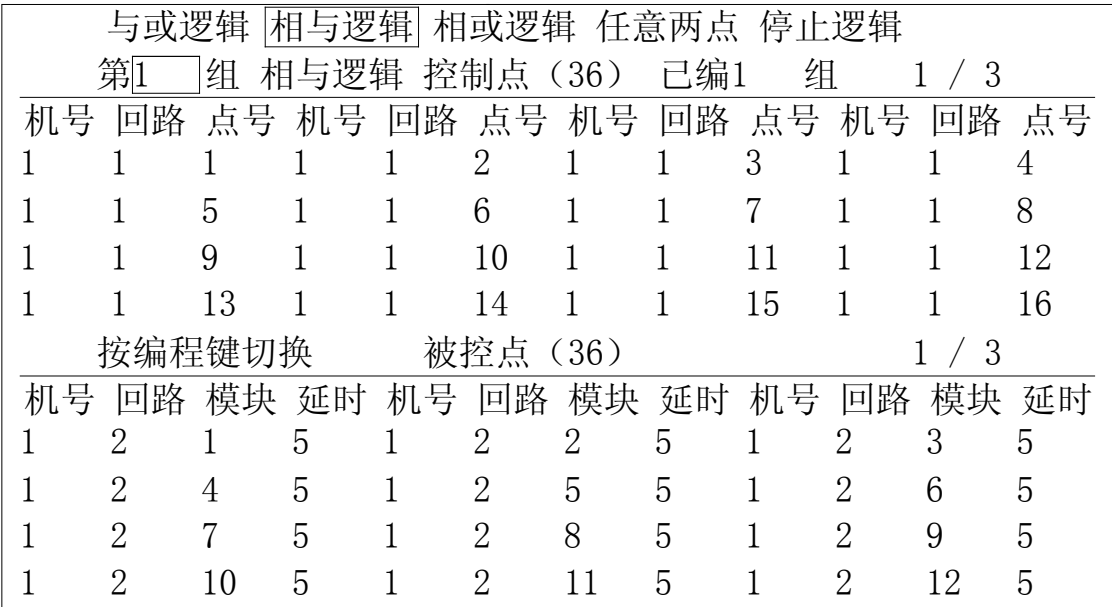

- (2).利用本机的方向键,来选择光标的位置;用数字键来填写数字。
- (3).在控制点与被控点之间按编程键切换。在控制点(或被控点)的最右方(1 / 3)表示总页数为 3, 此时为第 1 页。编完第 1 页后,自动跳到第 2 页去。
- (4). 控制点与被控点的编程情况与 JB-3102A 控制器一样。编程完毕, 按"退出"键, 出现是否"保存" 菜单,选择后按"确认"键退出!请注意被控点和被控区的差别。当控制点用编程键切换到被控点 时,会出现一个"选择被控对象类型"菜单。上面第 1 组是"被控点"的情况;下面第 2 组是"被 控区"的情况:(举例)

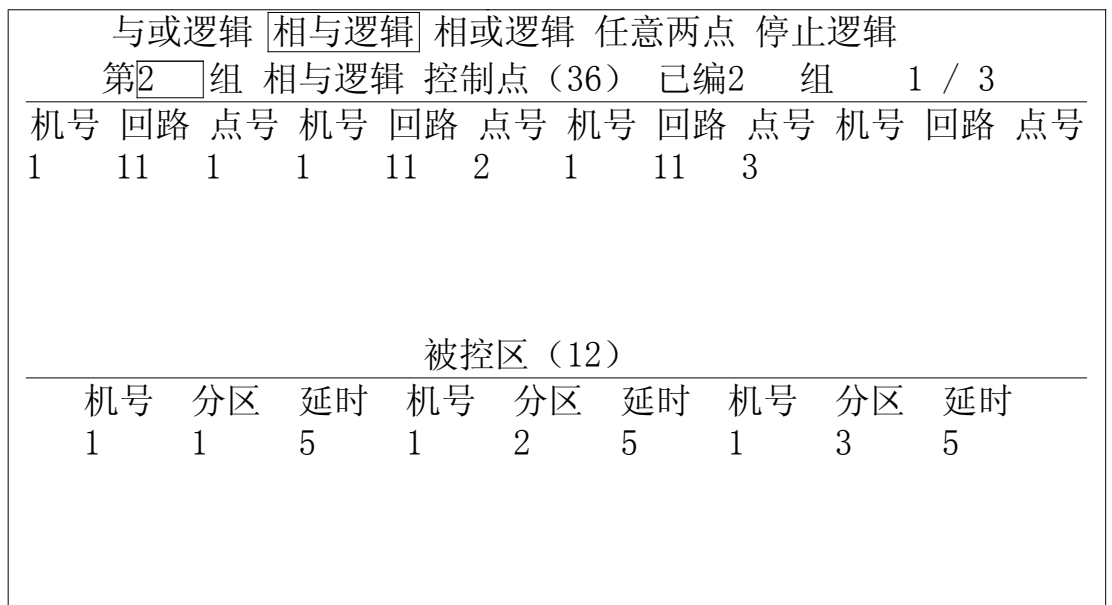

- (5).其它 3 种编程,与前一致,与相与逻辑类似。其中"停止逻辑"要特别说明一下,当控制点全部符 合条件后,被控点的控制模块将处于"释放"状态。
- 11. 2 分区逻辑 "联动编程一分区逻辑"菜单如下:

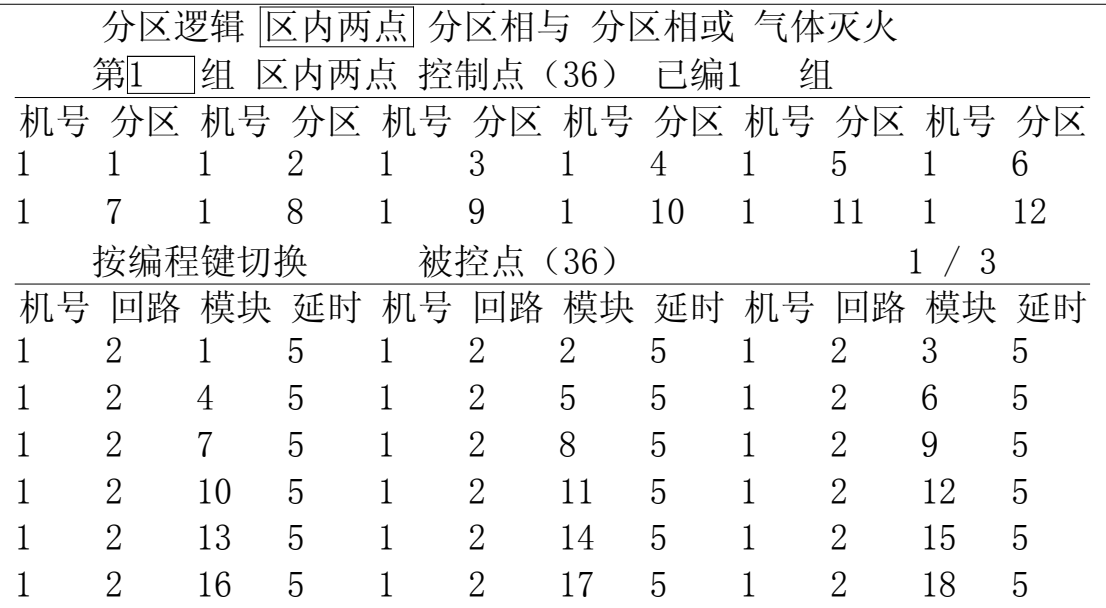

- (1).参与"分区逻辑"编程也有 4 种形式:区内两点、分区相与、分区相或、气体灭火。上面以"区内 两点"编程为例。
- (2).利用本机的方向键,来选择光标的位置;用数字键来填写数字。
- (3).在控制点与被控点之间按编程键切换。在被控点的最右方(1 / 3)表示总页数为 3,此时为第 1 页。 编完第 1 页后,自动跳到第 2 页去。
- (4).控制点与被控点的编程情况与 JB-3102A 控制器一样。
- (5).其它 3 种编程,与前一致,与分区逻辑类似。其中"气体灭火"要特别说明一下,当控制点两个分 区符合相与条件后, 被控点通过延时, 使得气体灭火系统将处于"气体灭火"状态。详见 ZY-4B 气 体灭火控制器使用说明书。
- 11.3 设置火警总报:"联动编程-火警总报"菜单如下:

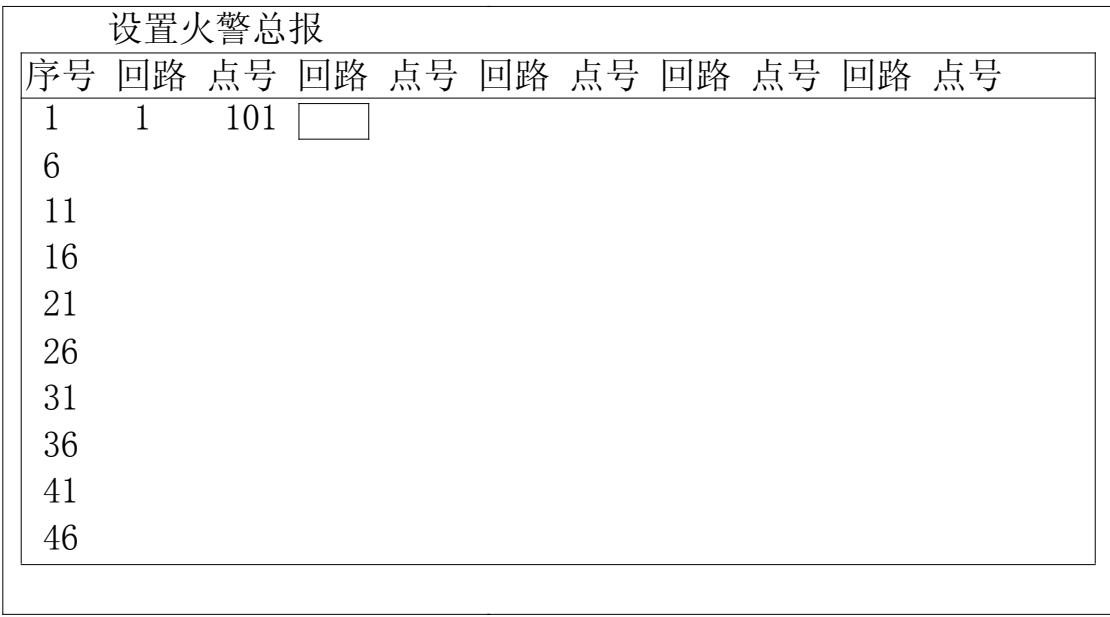

附图说明:

(1)."火警总报点"为 1 号机 1 回路 101 点。

11.4 设置故障总报:"联动编程-故障总报"菜单如下:

|    |    | 设置故障总报 |  |  |  |  |                         |  |  |  |  |
|----|----|--------|--|--|--|--|-------------------------|--|--|--|--|
| 序号 | 回路 | 点号     |  |  |  |  | 回路 点号 回路 点号 回路 点号 回路 点号 |  |  |  |  |
|    |    | 202    |  |  |  |  |                         |  |  |  |  |
| 6  |    |        |  |  |  |  |                         |  |  |  |  |
| 11 |    |        |  |  |  |  |                         |  |  |  |  |
| 16 |    |        |  |  |  |  |                         |  |  |  |  |
| 21 |    |        |  |  |  |  |                         |  |  |  |  |
| 26 |    |        |  |  |  |  |                         |  |  |  |  |
| 31 |    |        |  |  |  |  |                         |  |  |  |  |
| 36 |    |        |  |  |  |  |                         |  |  |  |  |
| 41 |    |        |  |  |  |  |                         |  |  |  |  |
| 46 |    |        |  |  |  |  |                         |  |  |  |  |
|    |    |        |  |  |  |  |                         |  |  |  |  |

附图说明:"故障总报点"为 1 号机 1 回路 202 点。

11.5 设置广播模块:(此项暂不使用!)

11.6 设置多线复位:"联动编程-多线复位"菜单如下:

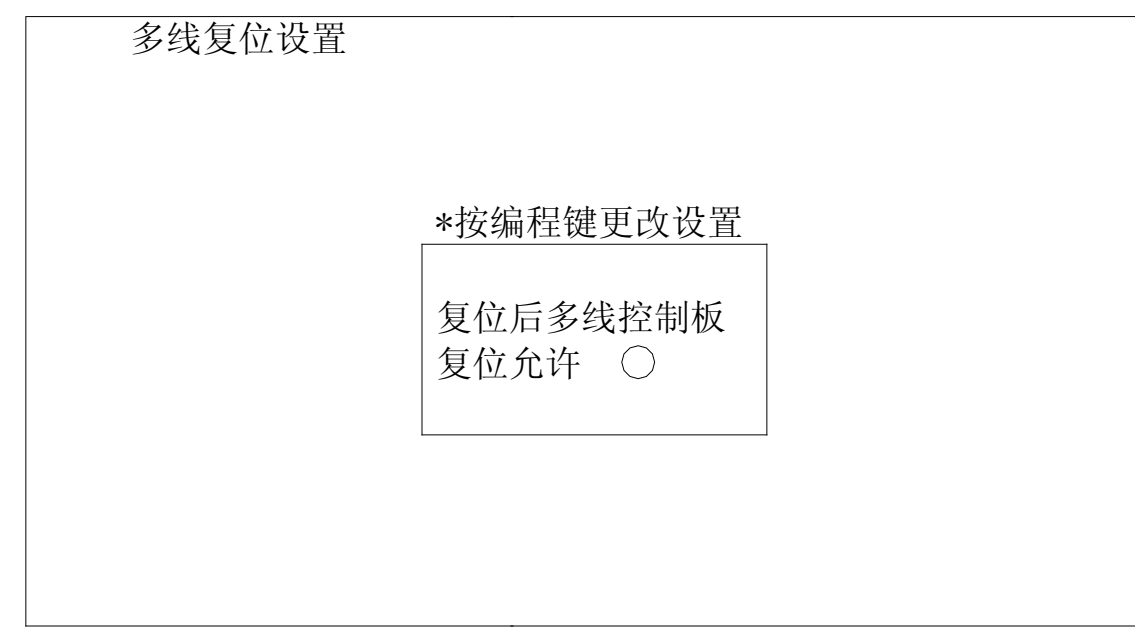

附图说明:

当设置"复位允许"状态(O)时,控制器复位时,同时复位所有多线模块。反之,不复位。

11.7 设置外控电源:"联动编程-外控电源"菜单如下:

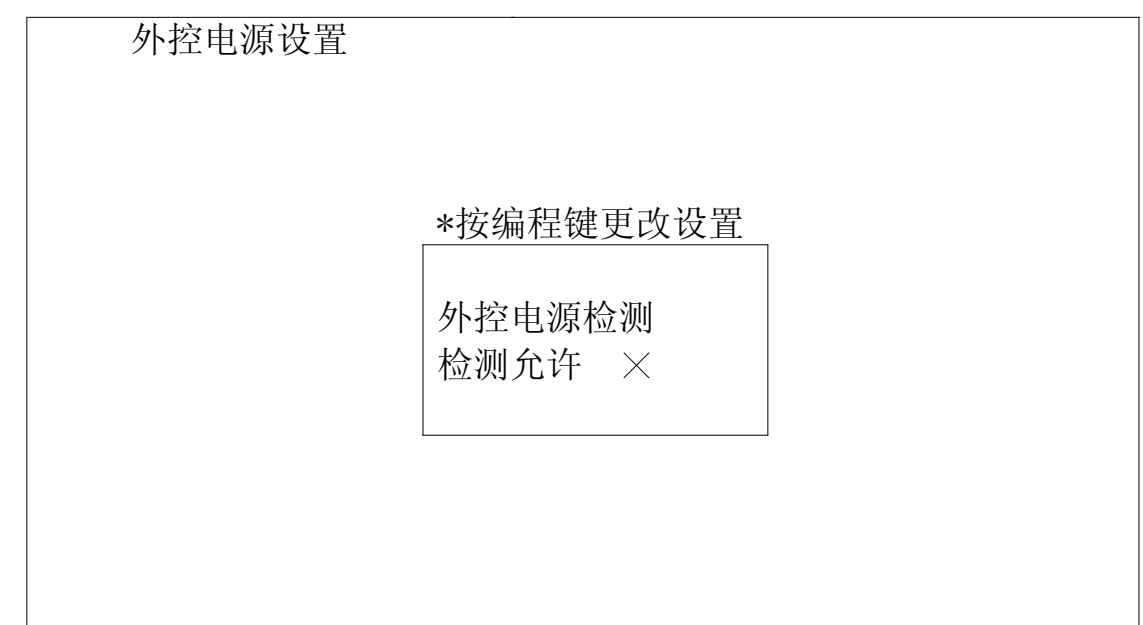

当设置"检测允许"状态(O)时,控制器对外控电源进行检测。反之,不检测。

12. "系统调试-单步测试"菜单:

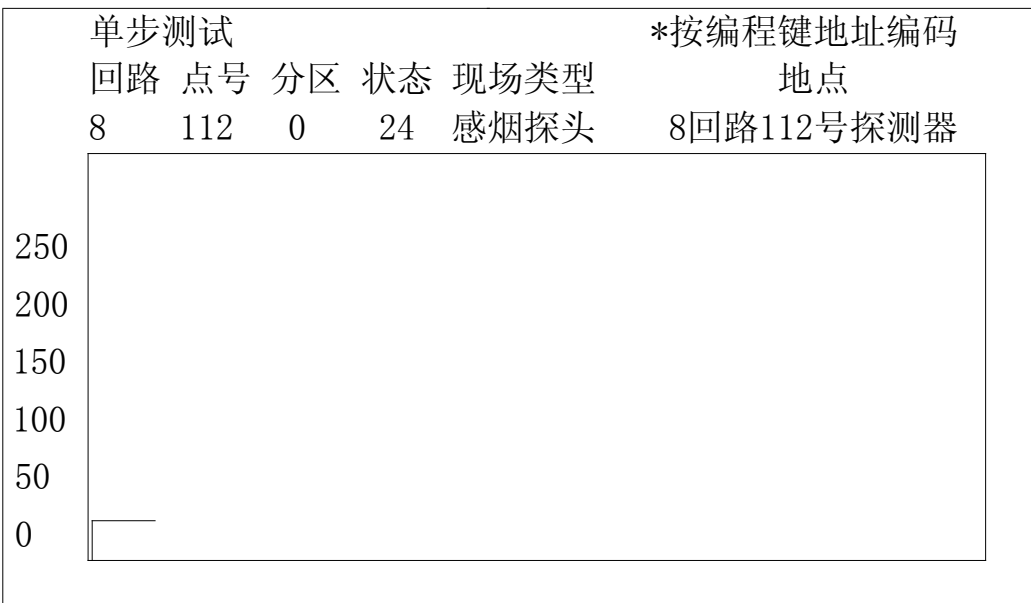

- (1).单步调试的目的是查询单个报警点或控制点,包括 1~72 回路的探测器和中继模块,0 回路的输入 输出(多线 A)模块以及 73 回路的系统型火灾显示盘的工作状态。
- (2).它用来对本机的探测器观察它的运行曲线。在上方状态栏中显示:24(数值在 10~80 为正常状态。) 若探测器发生故障,在状态栏中不显示数值,而显示:故障。若报"火警"。则在状态下显示"火警"。 探测器有 3 种状态。
- (3).对于输入输出模块而言,一般状态栏中显示:正常、故障、反馈等 3 种状态。
- (4). 当进入编程密码后, 在回路总线上, 进行探测器编址。首先, 接上一只探测器底座(其中 S-端与信 号端短接!)。然后, 拧上被编址探头。用"单步测试"菜单, 回路数要一致(例图中 8 回路), 输

入编址(例图中 112), 按一下"编程"键,即可。编址过程如下: 1、左上角显示"地址编码"字样; 在状态栏下显示"成功"字样,说明模拟量探测器编址成功。2、然后,左上角显示"单步测试"字 样; 在状态栏下显示"24"字样, 说明模拟量感烟探测器编址成功。(见上图) 若探测器损坏或其它 原因, 在状态栏下显示"失败"字样, 则说明这次编址不成功!

(5).使用探测器编址器,也可以对探测器进行编址。详见探测器编址器使用说明书。

- 13. 配置火灾显示盘:
- 13.1 配置系统型火灾显示盘: 3208 控制器可带 252 台 252 型系统型层显,下图为 3208 控制器的系统 型火灾显示器接线图。

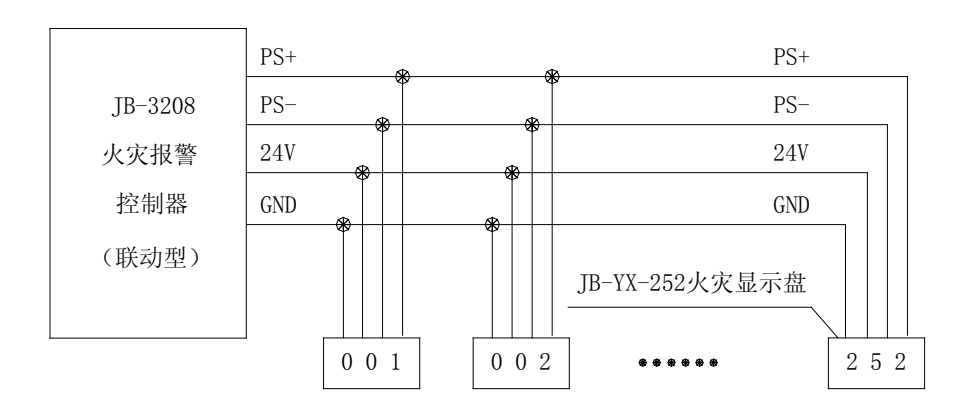

JB-3208火灾报警控制器 系统型火灾显示盘接线图

3208 控制器最多可带 252 台系统型层显,3208 控制器在设计布线时, 必须把电源线分成 8 路, 每路电源线可带 32 台系统型层显。层显总线 (PS+、PS-) 252 台系统型层显共享。

- 13. 2 配置回路型火灾显示盘: 3208 控制器每个回路可带 252 点,最多可带 8 台回路型火灾显示盘。 每台回路型火灾显示盘它的显示范围, 由回路型层显的"接收或不接收"现场编程来设置。所 以,在任意回路中,某一点可以同时显示在本回路的多台回路型层显上。
- 14. 配置气体灭火:

3208 控制器与 ZY-4B 气体灭火控制器联网时,除了上述"6. 设置气体灭火"中的分区总数和延 时编程以外,还需在11.2 "联动编程一分区逻辑"的"气体灭火"编程中,选择好分区相与条件。 当控制点符合相与条件后,被控点通过延时,使得气体灭火系统将处于"气体灭火"状态。具体详 见 ZY-4B 气体灭火控制器的使用说明书。

15. 查看版本号:

以上编程手册, 适用于下面版本号的 3208 火灾联动控制器, 其诞生日期为 2010.3.15。本编程 手册的最终解释权归上海松江飞繁电子有限公司所有。若有更改,恕不另行通知。用户一旦发现产 品有技术改进情况,谨请与我公司研究所联系。( 电话:021-57745305 )

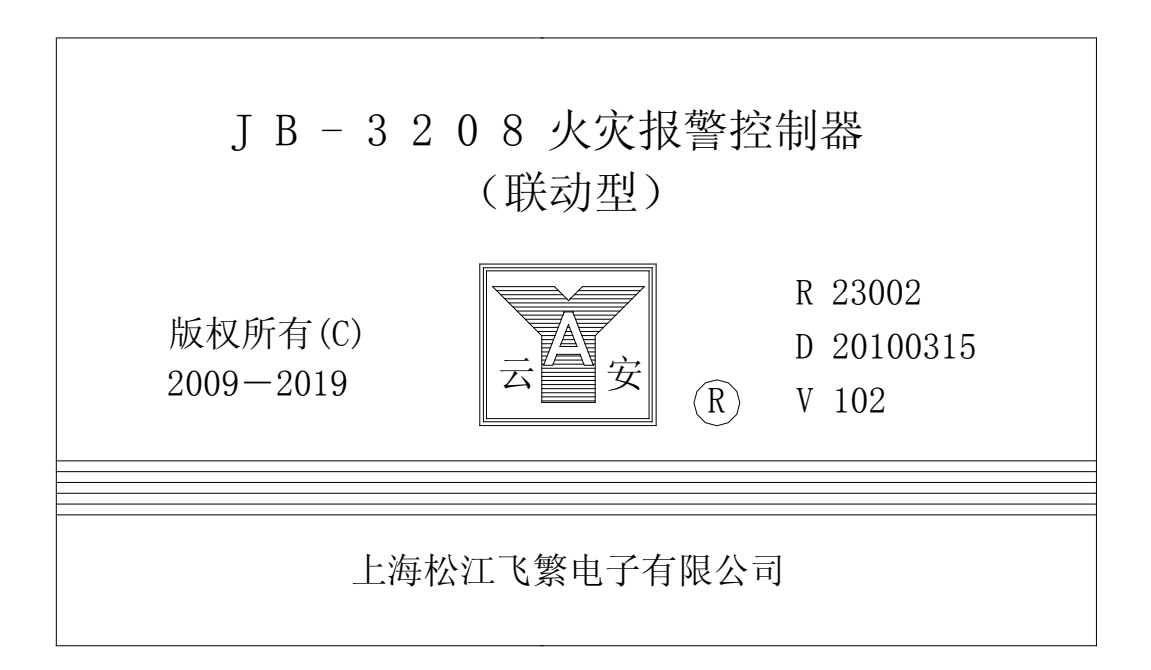

( 由顾 拯、潘晓辉合编 丁姝炜、王树珍审核 2010.7.20 版 )

公司地址:上海市松江工业区俞塘路 512 号

- 电 话:021-57747225 总机转各部
- 传 真:021-57747269
- 网 址:www.sjff119.com.cn